# **Authorize. Net CIM Payments**

### **Table of contents:**

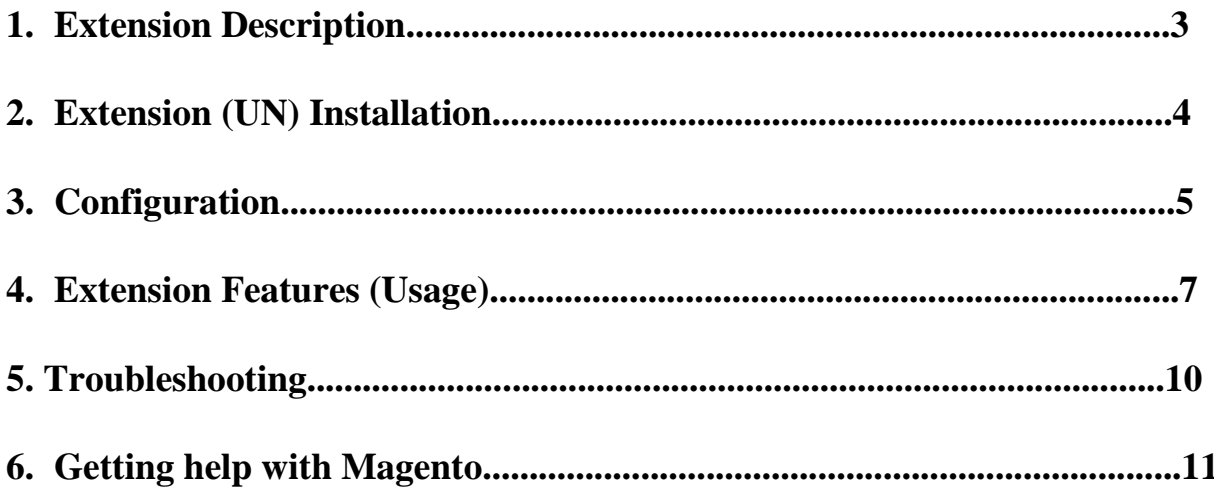

### **Description**

Authorize.net CIM extension will provide Magento 'token' access to allow future transactions without the merchant storing any sensitive credit card data on their servers. Magento merchants who offer Authorize.Net as a payment gateway are allowing their customers to create customer accounts within Magento to facilitate a quicker checkout. The Authorize.Net CIM extension is a custom eCommerce payment solution to allow for stored billing data within the payment gateway rather than within the Magento platform.

Available Transactions: Authorize/Capture, Authorize Only (will 'Capture' upon 'invoice'), Capture Only, Void, Refunds, Partial, Refunds, Online Credit Memo, Split Invoice.

**Compatible with the Instant Purchase, vault cards, accept.js, re-auth order editor extension.**

# **Installation**

To install extension, please follow the below steps.

#### **Backup Your Data**

Backup your store database and web directory.

#### **Download and Extract**

Download and unzip the extension on your computer and navigate inside the extracted folder.

#### **Upload Files**

*Step*

- Using your FTP client upload (app) directory to your store root.
- Run command via SSH : Open SSH and run command "**php bin /magento setup:upgrade**"
- Logout and Login again from admin. Logout and Login again from admin.

### **Configuration**

To configure the extension, go to the System>Configuration page:

Authorize.net CIM tab:(System>Configuration>Sales>Payment Methods)

#### **General Tab**

- - Here you can enable/disable payment method.
- - To test it in Sandbox environment, please set it Live Mode: No.
- - API Key: You can find API Key under your Authorize.net CIM account.
- - Transaction Key: You can find Transaction Key under your Authorize.net CIM account.

**General Settings (Under the CIM Payment Method)** 

### **Features**

1. Authorize only (will 'Capture' upon 'invoice').

- 2. Authorize/Capture.
- 3. Capture Only.
- 4. Void.
- 5. Refunds Online.
- 6. Partial Refunds Online.
- 7. Credit Memo Online (Directly from Admin).
- 8. Split Invoice (Create Multiple Invoice)
- 9. Admin can select customer CC(XXXX) from dropdown and can place order.

10. Registered customer can save Cards during checkout by clicking on 'Save Card'.

11. Registered customer can select new card or can enter new card.

12. Customer can add new, update card in his 'My Account' under 'Stored Cards' section.

13. Compatible with the accept.js

## **Troubleshooting**

There is no *Authorize NET CIM* under my configuration section, or having the extension tab clicked I get a blank page, or *Access Denied* error. **Clear the store cache, logout and login again.** 

### **Getting Help with Magento**

We offer outstanding services with our magento certified developers (plus).Our team is always ready to work on any task of your project. We do customization, maintenance, extension development etc. you can please contact us at **enquiry@magemart.com** .